# **Table of Contents**

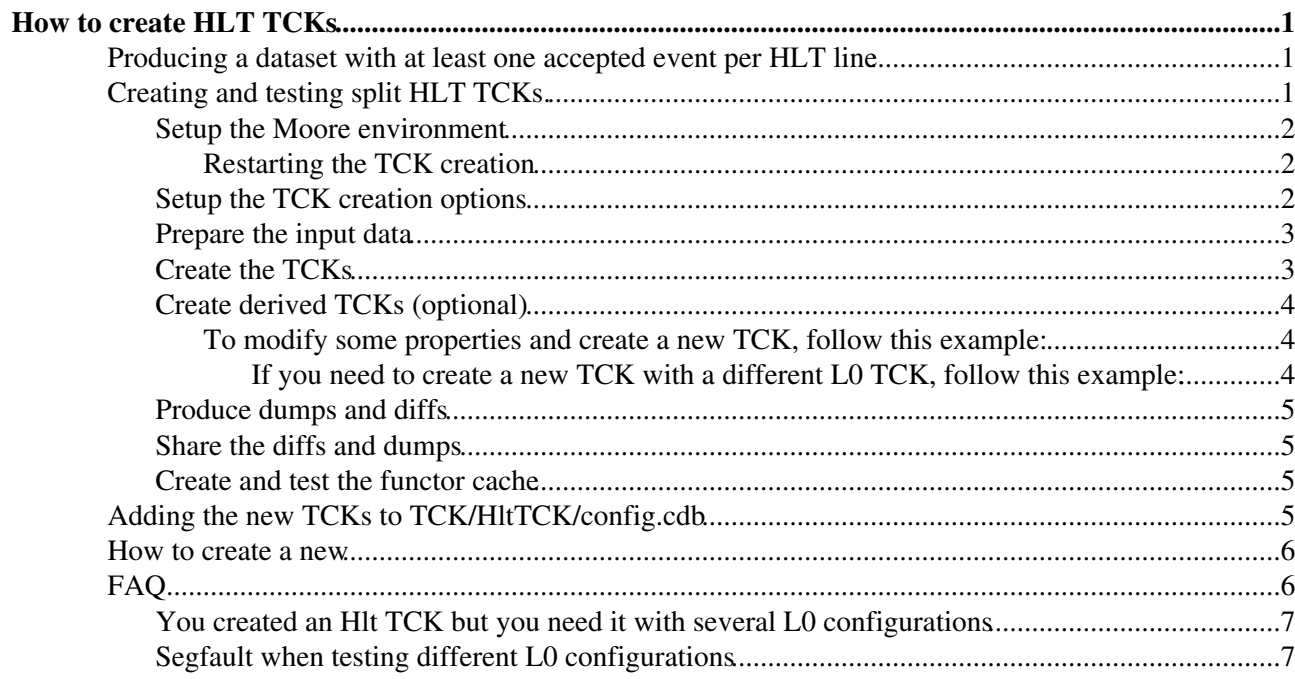

# <span id="page-1-0"></span>**How to create HLT [TCKs](https://twiki.cern.ch/twiki/bin/view/LHCb/TCK)**

**This page describes the standard procedure that HLT piquets should follow to produce split TCKs for 2016 datataking**

## <span id="page-1-1"></span>**Producing a dataset with at least one accepted event per HLT line**

#### **This step is not normally needed, as the existing dataset should be sufficient. Please consult with one of the HLT experts if in doubt.**

There is a script in  $H1t/H1tPiquetScritots$  which does this.

scripts/Moore\_H1t1H1t2\_MakeDataForTCK\_Parallel.py This script runs Moore with a configurable number of parallel processes. It keeps track of which lines have fired, and only writes out an accepted event if it is the first time for any of the lines. It is slightly more efficient though, since it doesn't actually require that the line fires -- only that the next to last algorithm has been executed. First step is to make sure that we have suitable input data. The process is most efficient if we start from a mix of raw data from the different streams. E.g,.

nsls /castor/cern.ch/grid/lhcb/data/2015/RAW/TURCAL/LHCb/COLLISION15/164699/ | head -n 5

Then copy the data to /scratch/hlt/make\_tcks on the online system. From the online system do

getpack Hlt/HltPiquetScripts

You probably want to do this in a screen session:

lb-run Moore v25r1 python Hlt/HltPiquetScripts/scripts/Moore\_Hlt1Hlt2\_MakeDataForTCK\_Parallel.py

There will be an .mdf and .log file for each Moore process, and they will be filled in real time.

## <span id="page-1-2"></span>**Creating and testing split HLT TCKs.**

**First, have a careful look at the JIRA task for the TCK creation.** Take note of any special instructions mentioned there, which might override some of the following.

Before you begin, you should have an appropriate hex key for the new TCKs. You can e.g. use the latest released Moore ( $v25r2$  in this example) with  $i$ <sub>TCKsh</sub> to find out:

```
lb-run Moore/latest iTCKsh
>>> listConfigurations()
.... ....
MOORE_v25r2
     Calibration_VeloMicroBias
      0x11301715 : b95ffa736bfc93d10bae16e76a3a6c96 : Prescale = 1
     Physics_pp_May2016
       0x11291600 : 8eed26d4c1e458200a7bb0ff69deeaf3 : Hlt1, Physics_pp_May2016, 0x1600
       0x21291600 : c3269de2a6f7e0bd687a82af0879778d : Hlt2, Physics_pp_May2016, 0x1600
```
Now if we want to make a new set of TCKs with the 0x1600 L0 TCK, we would use the keys 0x112a1600 and 0x212a1600. If you are making a pair of Hlt1 and Hlt2 TCKs, make sure to use the same number modulo the first digit (never mind if you skip some numbers). (For more details on the TCKsh functions, see [this](https://twiki.cern.ch/twiki/bin/view/LHCb/TCK#TCKsh) page.)

#### <span id="page-2-0"></span>**Setup the Moore environment**

Figure out from the JIRA task which tags for Hlt and Moore to use. Normally, the Hlt tag matches the JIRA task ID and the Moore tag matches the latest release, as in the example below.

TASK=LBHLT-341 Hlt\_tag=\$TASK Moore\_tag=v26r4

Clone the trigger-dev project, modify the configuration.mk and compile.

```
git clone ssh://git@gitlab.cern.ch:7999/lhcb-HLT/trigger-dev.git $TASK
cd $TASK
# prepare configuration.mk with the right tags
sed -i -e '/^NIGHTLY_/g' -e "s/^PROJECTS *=.*/PROJECTS = Hlt:$Hlt_tag Moore:$Moore_tag/g" configu
git diff # check this is as expected
make # do NOT put -j
```
#### <span id="page-2-1"></span>**Restarting the [TCK](https://twiki.cern.ch/twiki/bin/view/LHCb/TCK) creation**

If a problem is found with the configuration in the [TCK,](https://twiki.cern.ch/twiki/bin/view/LHCb/TCK) the procedure is to recreate the tag and start again. There is no need to repeat the cloning as done above, but it is sufficient to fetch, checkout again the tag and rebuild:

```
cd Hlt
git fetch --tags
git checkout $Hlt_tag
cd ..
```
make *# do NOT put -j*

Before restarting, consider removing the logs and intermediate outputs with

rm -i \*.{log,csv,mdf,txt,diff}

#### <span id="page-2-2"></span>**Setup the TCK creation options**

The scripts to create and test the Hlt TCKs live in the Moore project under Hlt/Moore/tests/options/TCK/ You can see them e.g. with

Moore/run find '\$MOOREROOT/tests/options/TCK'

CreateTCK1AndEntry.sh CreateTCK1.py CreateTCK2AndEntry.sh CreateTCK2.py CreateTCKEntry.py Re

You will normally need to edit only  $TCKOptions.py$ , so copy it locally

*# lb-run --nightly-cvmfs --nightly lhcb-head Moore/HEAD bash -c 'cp -v \$MOOREROOT/tests/options/TCK/TCKOptions.py .'* Moore/run bash -c 'cp -v \$MOOREROOT/tests/options/TCK/TCKOptions.py .'

Open TCKOptions.py and make sure the correct options are used:

- The L0TCK is correct
- Your proposed new TCK numbers are correct
- The labels for the TCKs are meaningful and follow the template
- The HItType is meaningful and follows the template
- The ThresholdSettings, DDDBtag and [CondDBtag](https://twiki.cern.ch/twiki/bin/edit/LHCb/CondDBtag?topicparent=LHCb.CreateSplitHltTCKs;nowysiwyg=1) do not normally need to be updated.

• The TCKData points to the location where the config.cdb is, see below for instructions how to get the config.cdb.

If you need to customise scripts used in the next steps, copy them locally and modify the commands as appropriate.

### <span id="page-3-0"></span>**Prepare the input data**

The starting point is a small sample of real data events, which is selected such that all HLT lines get to their next to last algorithm. It is currently at

/eos/lhcb/wg/HLT/2016CommissioningDatasets/OneAcceptedPerLine\_v25r1\_Physics\_pp\_May2016\_190416

The script  $RedoL0, pv$  uses this sample by default. If you need to change that, you should copy the script locally.

Now run

```
Moore/run gaudirun.py '$MOOREROOT/tests/options/TCK/RedoL0.py' TCKOptions.py 2>&1 | tee RedoL0.lo
```
It should produce a file RedoL0.mdf, which will be the input to the next step.

## <span id="page-3-1"></span>**Create the TCKs**

The next step is to use the output .mdf from RedoL0.py to create the HLT configuration using CreateTCK1.py.

Obtain the last config.cdb file from svn

```
mkdir -p TCKData
svn export svn+ssh://svn.cern.ch/reps/lhcb/DBASE/trunk/TCK/HltTCK/config.cdb TCKData/config.cdb
```
Now you should be ready to run

```
Moore/run gaudirun.py '$MOOREROOT/tests/options/TCK/CreateTCK1.py' TCKOptions.py 2>&1 | tee Creat
```
This should write the new [TCK](https://twiki.cern.ch/twiki/bin/view/LHCb/TCK) (unmapped to a number) into the TCKData/config.cdb file. Pay attention and report all **ERRORs** and any **WARNINGs** that you are unsure of to the corresponding JIRA task.

If there is an issue with this, or any subsequent step, **it is safest to copy again the config.cdb file, fix the problems and start again**.

Now you need to map the configuration to a TCK number. The CreateTCKEntry.py script finds the configuration ID from the log of the previous step and uses the TCK you defined in  $TCK$  options.py

Moore/run python '\$MOOREROOT/tests/options/TCK/CreateTCKEntry.py' CreateTCK1.log Hlt1TCK --option

The next step is to test that we can actually run from this TCK.

Moore/run gaudirun.py '\$MOOREROOT/tests/options/TCK/TestTCK1.py' TCKOptions.py 2>&1 | tee TestTCK

This should produce an output .mdf file called  $TestTCK1$ .mdf. We will use this file as input to produce the Hlt2 TCK.

Now you should be able to run the remaining steps to create/test the Hlt2 [TCK](https://twiki.cern.ch/twiki/bin/view/LHCb/TCK) in one go

Setup the TCK creation options 3

Moore/run gaudirun.py '\$MOOREROOT/tests/options/TCK/CreateTCK2.py' TCKOptions.py 2>&1 | tee Creat Moore/run python '\$MOOREROOT/tests/options/TCK/CreateTCKEntry.py' CreateTCK2.log Hlt2TCK --option Moore/run gaudirun.py '\$MOOREROOT/tests/options/TCK/TestTCK2.py' TCKOptions.py 2>&1 | tee TestTCK

Once you are comfortable with all of the above, you can of course wrap all the steps in one script, in case you need to redo the procedure, e.g. to pick up some package updates or other changes.

### <span id="page-4-0"></span>**Create derived TCKs (optional)**

Follow this section in case you need to create [TCKs](https://twiki.cern.ch/twiki/bin/view/LHCb/TCK) where you modify the L0 [TCK](https://twiki.cern.ch/twiki/bin/view/LHCb/TCK) and / or some properties like prescales.

In all cases here it is always recommended to create a script, e.g. update  $\pm c \kappa$ . py and run it with

```
Moore/run python update_tck.py
```
<span id="page-4-1"></span>**To modify some properties and create a new [TCK](https://twiki.cern.ch/twiki/bin/view/LHCb/TCK), follow this example:**

```
from TCKUtils.utils import *
cas = ConfigAccessSvc(File='TCKData/config.cdb', Mode='ReadWrite')
updates = {
    'Hlt1BEMicroBiasVeloPreScaler': {'AcceptFraction': '0.01'},
    'Hlt1BENoBiasPreScaler': {'AcceptFraction': '0.01'},
}
old_tck = 0x113B1620
new_tck = 0x113C1620
new_label = "Hlt1, protonHelium_pPb_2016, November, BEMicroBias 0.01, LBHLT-77"
new_id = updateProperties(old_tck, updates, new_label, cas=cas)
createTCKEntries({new_tck: new_id}, cas)
```
<span id="page-4-2"></span>**If you need to create a new [TCK](https://twiki.cern.ch/twiki/bin/view/LHCb/TCK) with a different L0 [TCK](https://twiki.cern.ch/twiki/bin/view/LHCb/TCK), follow this example:**

```
from TCKUtils.utils import *
cas = ConfigAccessSvc(File='TCK/HltTCK/config.cdb', Mode='ReadWrite')
Updates = [
           # old TCK , new L0TCK, label
           (0x11601707, 0x1708, "Hlt1, Physics pp August 2017, 1500b, with SumET Prev. no Hersch
           (0x21601707, 0x1708, "Hlt2, Physics pp August 2017, 1500b, with SumET Prev. no Hersch
(0x116017A7, 0x17A8, "Hlt1, Physics pp August 2017, 1500b, with SumET Prev. and Hersc
(0x216017A7, 0x17A8, "Hlt2, Physics pp August 2017, 1500b, with SumET Prev. and Hersc
 ]
def UpdateTCKWrap(old_tck, new_L0, new_label, cas):
    new_id = updateL0TCK(old_tck, new_L0, new_label, cas)
   # keep the HLT TCK same and update the L0 one
    new_tck = (old_tck & 0xFFFF0000) | new_L0
   return new_tck, new_id
new_tcks = {}
for up in Updates:
   new tck, new id = UpdateTCKWrap(*up, cas=cas )
    new_tcks[new_tck] = new_id
createTCKEntries(new_tcks, cas)
```
#### CreateSplitHltTCKs < LHCb < TWiki

**If you need to combine both of the things above, follow the second example and add/change the following lines:**

```
updates = \{ \ldots \}...
new_id = updateL0TCK(old_tck, new_L0, new_label, cas, extra=updates)
```
### <span id="page-5-0"></span>**Produce dumps and diffs**

You can do this from the TCKsh interactively, but it is better to make a simple script in case you need to repeat it. Still in MooreDev\_vXrY, create diffs.py with content like

```
from TCKUtils.utils import *
cas = ConfigAccessSvc(File='TCKData/config.cdb')
def dumpdiff(new, old):
     dump(new, file='dump_{:#08X}.txt'.format(new), cas=cas)
     diff(old, new, human=True, file='hdiff_{:#08X}_{:#08X}.diff'.format(old, new), cas=cas)
    diff(old, new, file='diff_{:#08X}_{:#08X}.diff'.format(old, new), cas=cas)
dumpdiff(new=0x10011600, old=0x11361609)
dumpdiff(new=0x20011600, old=0x21361609)
dump_flow(0x20011600, 0x10011600, 'flow_0x20011600.txt')
```
Modify the TCKs as appropriate and run the script

Moore/run python diffs.py

#### <span id="page-5-1"></span>**Share the diffs and dumps**

- Diffs with previous TCKs should be attached to the JIRA task
- A mail should be circulated to lhcb-hlt-software and lhcb-hlt-piquet for review by the trigger WG liaisons and trigger experts
- Share and discuss the log files, and warnings, errors etc., if any, in the JIRA task

#### <span id="page-5-2"></span>**Create and test the functor cache**

#### **Work in progress, not part of the procedure yet**

```
git lb-use Moore
git lb-checkout Moore/${Moore_version} Hlt/HltCache
tcks="0x10011600;0x20011600"
echo "set(tcks ${tcks})" > Hlt/HltCache/tcks.cmake
make install
Moore/run bash -c 'cp -v $MOOREROOT/tests/options/TCK/TestCache.py .'
# Edit TestCache.py as needed
# Copy over RedoL0.mdf
Moore/run gaudirun.py '$MOOREROOT/tests/options/TCK/TestTCK1.py' TestCache.py 2>&1 | tee TestCach
Moore/run gaudirun.py '$MOOREROOT/tests/options/TCK/TestTCK2.py' TestCache.py 2>&1 | tee TestCach
```
## <span id="page-5-3"></span>**Adding the new TCKs to TCK/HltTCK/config.cdb**

Finally, you will want to copy these TCKs into the config.cdb in the TCK/HItTCK package.

#### Checkout the head of TCK/HltTCK

```
# still from MooreDev_${Moore_version}
getpack TCK/HltTCK head
```
If you need to create a new TCK with a different L0 TCK, follow this example: 5

#### CreateSplitHltTCKs < LHCb < TWiki

Create a file copyTCK.py with content following this example:

```
from TCKUtils.utils import *
source_cas = ConfigAccessSvc("ConfigAccessSvcSource", File = 'TCKData/config.cdb') ## copy the new entries from here 
target_cas = ConfigAccessSvc("ConfigAccessSvcTarget", File = 'TCK/HltTCK/config.cdb', Mode = 'Rea
# either of these would work 
# you can use a glob if you have many TCKs to copy, e.g. for source in ("0x*12a1600"): 
TCKs_to_copy = [0x212a1600]
for source in TCKs_to_copy:
     glob = 'TCK/0x%08x' % source if type(source) == int else "TCK/" + source
    copy(source = source_cas, target = target_cas, qlob = qlob)
```
Then run it like so

Moore/run python copyTCK.py

Now you should check again that TCK/HltTCK/config.cdb contains what you want.

```
svn diff TCK/HltTCK
svn diff TCK/HltTCK/config.cdb --force --diff-cmd lb-run -x "Moore latest cdb_diff"
Moore/run iTCKsh TCK/HltTCK/config.cdb
>>> listConfigurations()
```
Check that all desired new TCKs appear and there is nothing too much. (For example, you may want to copy only the Hlt2 TCK).

Add an entry in the release notes in  $TCK/HLLTCK/doc/release.notes$ . Give a short description mentioning the JIRA task, and copy the lines for the new [TCKs](https://twiki.cern.ch/twiki/bin/view/LHCb/TCK) from the listConfigurations() output.

Commit your changes to TCK/HltTCK.

commit TCK/HltTCK -m **"Add TCK(s) for this and that, JIRA-NNNN"**

Keep the JIRA tasks, mailing lists and Moore release manager informed. Proceed to the next steps of testing at the pit before asking for a new release of TCK/HltTCK.

## <span id="page-6-0"></span>**How to create a new**

The thresholds are set by the Hlt group. The L0 group is responsible for releasing the new options files and updating the [L0DU](https://twiki.cern.ch/twiki/bin/edit/LHCb/L0DU?topicparent=LHCb.CreateSplitHltTCKs;nowysiwyg=1) firmware. Inform the L0 piquet, OIlivier Deschamps and Regis Lefevre that a new L0 [TCK](https://twiki.cern.ch/twiki/bin/view/LHCb/TCK) is needed.

```
lb-dev Moore <latest>
cd MooreDev_<latest>
getpack TCK/L0TCK head
cd TCK/L0TCK/options
```
Look at one of the options files to get the syntax. It is probably best to start with the [L0TCK](https://twiki.cern.ch/twiki/bin/edit/LHCb/L0TCK?topicparent=LHCb.CreateSplitHltTCKs;nowysiwyg=1) which was recently in use. Copy this, increment the [TCK](https://twiki.cern.ch/twiki/bin/view/LHCb/TCK) number and make the adjustments needed. Include the new opts file in [L0DUConfig](https://twiki.cern.ch/twiki/bin/edit/LHCb/L0DUConfig?topicparent=LHCb.CreateSplitHltTCKs;nowysiwyg=1).opts . Test the [TCK](https://twiki.cern.ch/twiki/bin/view/LHCb/TCK) by creating the Hlt [TCKs](https://twiki.cern.ch/twiki/bin/view/LHCb/TCK) as described above. If only the L0 part of the Hlt [TCK](https://twiki.cern.ch/twiki/bin/view/LHCb/TCK) changes, you can follow the instructions in [UpdateL0TCK](https://twiki.cern.ch/twiki/bin/view/LHCb/UpdateL0TCK) .

## <span id="page-6-1"></span>**[FAQ](https://twiki.cern.ch/twiki/bin/view/LHCb/FAQ/WebHome)**

### <span id="page-7-0"></span>**You created an Hlt [TCK](https://twiki.cern.ch/twiki/bin/view/LHCb/TCK) but you need it with several L0 configurations**

There is no need to go through the whole procedure of creating [TCKs.](https://twiki.cern.ch/twiki/bin/view/LHCb/TCK) Use the commands described in [UpdateL0TCK,](https://twiki.cern.ch/twiki/bin/view/LHCb/UpdateL0TCK) then run only the testing part.

### <span id="page-7-1"></span>**Segfault when testing different L0 configurations**

This often happens when going to a tighter L0 [TCK](https://twiki.cern.ch/twiki/bin/view/LHCb/TCK). Delete the output file of [RedoL0](https://twiki.cern.ch/twiki/bin/edit/LHCb/RedoL0?topicparent=LHCb.CreateSplitHltTCKs;nowysiwyg=1).py before running it.

This topic: LHCb > CreateSplitHltTCKs Topic revision: r30 - 2018-04-13 - RosenMatev

**T**TWiki **OPETI** Copyright &© 2008-2019 by the contributing authors. All material on this collaboration platform is the property of the contributing authors. Ideas, requests, problems regarding TWiki? [Send feedback](https://cern.service-now.com/service-portal/search.do?q=twiki)